# FWSM 基本組態範例

## 目錄

[簡介](#page-0-0) [必要條件](#page-0-1) [需求](#page-0-2) [採用元件](#page-1-0) [相關產品](#page-1-1) [慣例](#page-1-2) [背景資訊](#page-1-3) [設定](#page-2-0) [網路圖表](#page-2-1) [組態](#page-2-2) [驗證](#page-7-0) [疑難排解](#page-8-0) [問題:無法將VLAN通訊量從FWSM傳遞到IPS感測器4270](#page-8-1) [解決方案](#page-8-2) [FWSM中的無序資料包問題](#page-9-0) [解決方案](#page-9-1) [問題:無法通過防火牆傳遞非對稱路由的資料包](#page-9-2) [解決方案](#page-9-3) [FWSM中的Netflow支援](#page-9-4) [解決方案](#page-9-5) [相關資訊](#page-9-6)

## <span id="page-0-0"></span>簡介

本檔案介紹如何設定安裝在Cisco 6500系列交換器或Cisco 7600系列路由器上的防火牆服務模組 (FWSM)的基本組態。這包括配置IP地址、預設路由、靜態和動態NATing、訪問控制清單(ACL)語 句以允許所需的流量或阻止不需要的流量、用於檢查來自內部網路的網際網路流量的應用伺服器 (如Websense)以及用於Internet使用者的Web伺服器。

注意:在FWSM高可用性(HA)方案中,僅當模組之間的許可證金鑰完全相同時,故障切換才能成功 同步。因此,故障轉移無法在具有不同許可證的FWSM之間工作。

## <span id="page-0-1"></span>必要條件

## <span id="page-0-2"></span>需求

本文件沒有特定需求。

## <span id="page-1-0"></span>採用元件

本文中的資訊係根據以下軟體和硬體版本:

- 執行軟體版本3.1和更新版本的防火牆服務模組
- Catalyst 6500系列交換器,以及所需的元件,如下所示:搭載Cisco IOS<sup>®</sup>軟體(稱為Supervisor Cisco IOS或Catalyst作業系統(OS)的Supervisor engine。 有關支援的supervisor engine和軟體 版本,請參閱表。採用Cisco IOS軟體的多層交換器功能卡(MSFC)2。有關支援的Cisco IOS軟 體版本,請參閱表。

<sup>1</sup> FWSM不支援Supervisor 1或1A。

 $2$ 在Supervisor上使用Catalyst OS時,您可以在MSFC上使用這些受支援的Cisco IOS軟體版本中的 任意一個。在Supervisor上使用Cisco IOS軟體時,在MSFC上使用相同的版本。

本文中的資訊是根據特定實驗室環境內的裝置所建立。文中使用到的所有裝置皆從已清除(預設 )的組態來啟動。如果您的網路正在作用,請確保您已瞭解任何指令可能造成的影響。

### <span id="page-1-1"></span>相關產品

此配置還可用於Cisco 7600系列路由器,其所需元件如下所示:

- 搭載Cisco IOS軟體的Supervisor engine。有關支援的Supervisor引擎和Cisco IOS軟體版本 ,請參閱表。
- 採用Cisco IOS軟體的MSFC 2。有關支援的Cisco IOS軟體版本,請參閱表。

### <span id="page-1-2"></span>慣例

請參閱[思科技術提示慣例以瞭解更多有關文件慣例的資訊。](//www.cisco.com/en/US/tech/tk801/tk36/technologies_tech_note09186a0080121ac5.shtml)

## <span id="page-1-3"></span>背景資訊

FWSM是安裝在Catalyst 6500系列交換機和Cisco 7600系列路由器上的高效能、節省空間的有狀態 防火牆模組。

防火牆保護內部網路免受外部網路上的使用者未經授權的訪問。防火牆還可以保護內部網路彼此隔 絕,例如,當您將人力資源網路與使用者網路分開時。如果您有需要可供外部使用者使用的網路資 源(例如Web或FTP伺服器),則可以將這些資源放在防火牆後面的單獨網路上,稱為隔離區 (DMZ)。 防火牆允許對DMZ的有限訪問,但由於DMZ僅包含公共伺服器,因此該處的攻擊僅影響伺 服器,而不影響其他內部網路。您還可以控制內部使用者何時訪問外部網路,例如,訪問 Internet(僅允許某些地址外寄)、要求身份驗證或授權,或與外部URL過濾伺服器協調。

FWSM包括許多高級功能,例如類似於虛擬化防火牆的多個安全情景、透明(第2層)防火牆或路 由(第3層)防火牆操作、數百個介面以及許多其他功能。

在討論連線到防火牆的網路時,外部網路位於防火牆之前,內部網路受到保護並位於防火牆之後 ,而DMZ位於防火牆之後,允許外部使用者的有限訪問。由於FWSM允許您使用不同的安全策略配 置許多介面(包括許多內部介面、許多DMZ甚至許多外部介面,如果需要),因此這些術語僅在一 般意義上使用。

<span id="page-2-0"></span>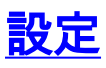

本節提供用於設定本文件中所述功能的資訊。

註:使用[Command Lookup Tool\(](//tools.cisco.com/Support/CLILookup/cltSearchAction.do)僅限[註冊客](//tools.cisco.com/RPF/register/register.do)戶)可獲取本節中使用的命令的詳細資訊。

## <span id="page-2-1"></span>網路圖表

本檔案會使用以下網路設定:

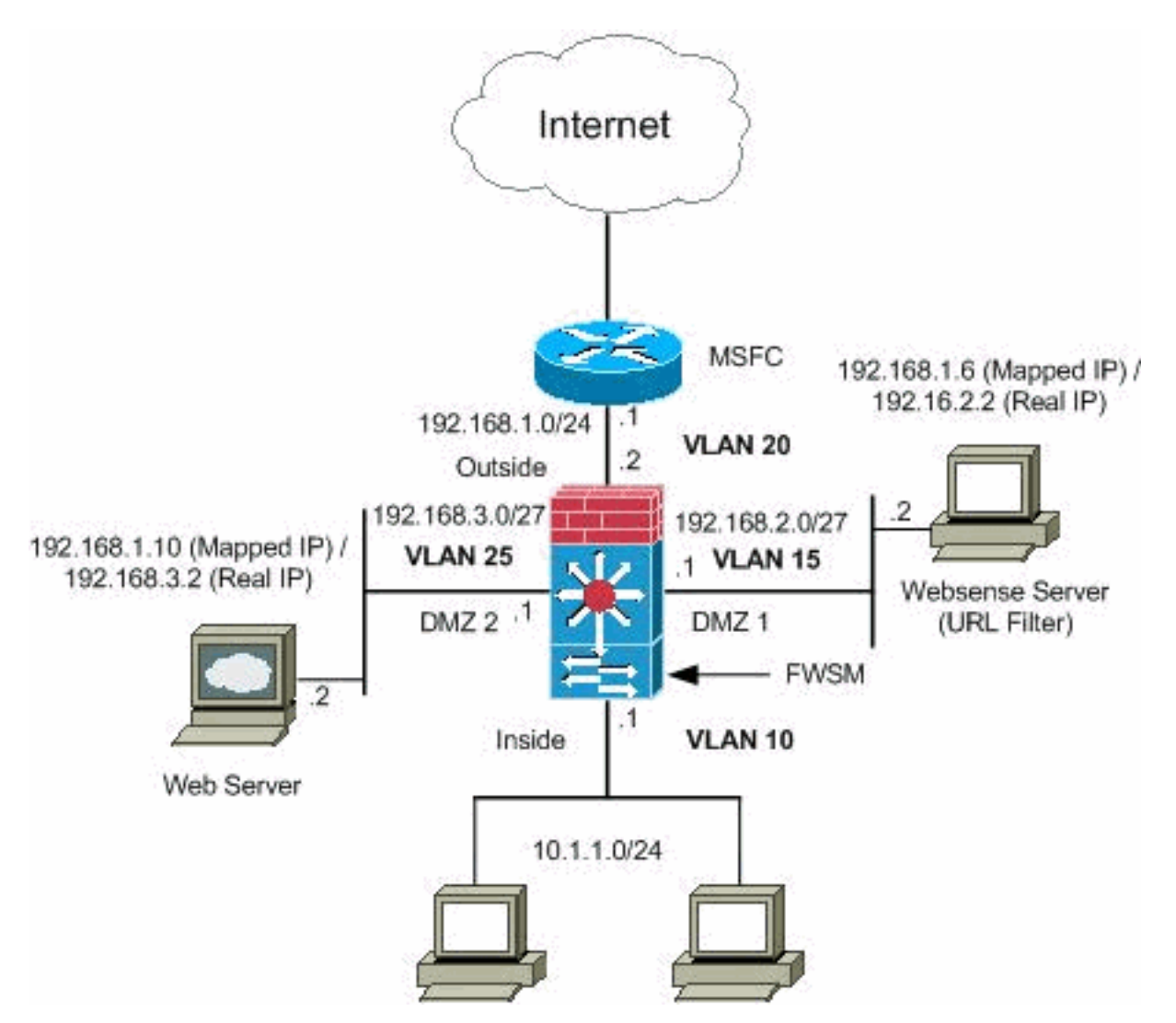

注意:此配置中使用的IP編址方案在Internet上不能合法路由。它們是RFC 1918地址,已在實驗室 環境中使用。

### <span id="page-2-2"></span>組態

本檔案會使用以下設定:

- [Catalyst 6500系列交換器組態](#page-2-3)
- [FWSM配置](#page-4-0)

<span id="page-2-3"></span>Catalyst 6500系列交換器組態

- 您可以在Catalyst 6500系列交換機或Cisco 7600系列路由器中安裝FWSM。這兩個系列的配置 1. 是相同的,在本文檔中,該系列一般稱為**switch。注意:**在配置FWSM之前,需要正確配置交 換機。
- 2. **將VLAN分配到防火牆服務模**塊 本節介紹如何將VLAN分配到FWSM。FWSM不包括任何外 部物理介面。相反,它使用VLAN介面。為FWSM分配VLAN類似於為交換機埠分配 VLAN;fwsm包括到交換機交換矩陣模組(如果有)或共用匯流排的內部介面。註**:有關**如何建 立VLAN並將其分配給交換機埠的詳細資訊,請參閱[Catalyst 6500交換機軟體配置指南的](//www.cisco.com/en/US/docs/switches/lan/catalyst6500/ios/12.2SX/configuration/guide/vlans.html)[配置](//www.cisco.com/en/US/docs/switches/lan/catalyst6500/ios/12.2SX/configuration/guide/vlans.html#wp1020847) [VLAN部](//www.cisco.com/en/US/docs/switches/lan/catalyst6500/ios/12.2SX/configuration/guide/vlans.html#wp1020847)分。VLAN指南:您可以將專用VLAN與FWSM一起使用。將主VLAN分配給 FWSM;fwsm會自動處理輔助VLAN流量。不能使用保留VLAN。不能使用VLAN 1。如果在同 一交換機機箱內使用FWSM故障切換,請勿將您為故障切換和有狀態通訊保留的VLAN分配給 交換機埠。但是,如果在機箱之間使用故障切換,則必須在機箱之間的中繼埠包括VLAN。如 果在將VLAN分配給FWSM之前沒有將VLAN新增到交換機,則這些VLAN會儲存在Supervisor Engine資料庫中,一旦新增到交換機,就會傳送到FWSM。將VLAN分配到MSFC之前,請將 其分配到FWSM。不滿足此條件的VLAN會從您嘗試在FWSM上分配的VLAN範圍中丟棄。在 Cisco IOS軟體中為FWSM分配VLAN:在Cisco IOS軟體中,建立最多16個防火牆VLAN組,然 後將組分配給FWSM。例如,您可以將所有VLAN分配給一個組,或者建立一個內部組和一個 外部組,或者為每個客戶建立一個組。每個組可以包含無限制的VLAN。不能將同一個VLAN分 配給多個防火牆組;但是,您可以將多個防火牆組分配給一個FWSM,也可以將一個防火牆組 分配給多個FWSM。例如,要分配給多個FWSM的VLAN可以位於與每個FWSM唯一的 VLAN不同的單獨組中。完成以下步驟,以便將VLAN分配到FWSM: Router(config)#**firewall vlan-group firewall\_group vlan\_range**

vlan\_range可以是一個或多個VLAN,例如2到1000和從1025到4094,標識為單個數字(n)(如 5、10、15)或範圍(n-x)(如5-10、10-20)。**注意:**路由埠和WAN埠會消耗內部VLAN,因 此1020-1100範圍內的VLAN可能已在使用中。**範例:** 

**firewall vlan-group 1 10,15,20,25**

完成這些步驟,將防火牆組分配給FWSM。 Router(config)#**firewall module module\_number vlan-group firewall\_group**

 $_{\rm{f\,i\,rewall\_group}}$ 是一個或多個組號,可以是單個數字(n)(如5)或範圍(如5-10)。**範例:** 

**firewall module 1 vlan-group 1**

在Catalyst作業系統軟體中為FWSM分配VLAN — 在Catalyst OS軟體中,為FWSM分配 VLAN清單。如果需要,您可以將同一VLAN分配給多個FWSM。該清單可以包含無限制的 VLAN。完成這些步驟,以便為FWSM分配VLAN。 Console> (enable)**set vlan vlan\_list firewall-vlan mod\_num**

vlan\_list可以是一個或多個VLAN,例如2到1000和從1025到4094,標識為單個數字(n)(例如 5、10、15)或範圍(n-x)(例如5-10、10-20)。

3. **將交換虛擬介面新增到MSFC** — 在MSFC上定義的VLAN稱為交換虛擬介面。如果將用於 SVI的VLAN分配給FWSM,則MSFC會在FWSM和其他第3層VLAN之間進行路由。出於安全 原因,預設情況下,MSFC和FWSM之間只能存在一個SVI。例如,如果使用多個SVI對系統配 置錯誤,如果將內部和外部VLAN分配給MSFC,則可能會意外允許流量通過FWSM。完成這 些步驟以配置SVI

Router(config)#**interface vlan vlan\_number** Router(config-if)#**ip address address mask**

#### 範例:

```
interface vlan 20
ip address 192.168.1.1 255.255.255.0
```
#### Catalyst 6500系列交換器組態

```
!--- Output Suppressed firewall vlan-group 1 10,15,20,25
firewall module 1 vlan-group 1 interface vlan 20 ip
address 192.168.1.1 255.255.255.0 !--- Output Suppressed
```
注意:使用適用於您的交換機作業系統的命令從交換機登入到FWSM:

Cisco IOS軟體: ● Router#**session slot**

```
• Catalyst OS軟體:
 Console> (enable) session module_number
```
**(可選)與其他服務模組共用VLAN** — 如果交換機具有其他服務模組,例如應用控制引擎 (ACE),則可能必須與這些服務模組共用某些VLAN。請參閱[使用ACE和FWSM的服務模組設計](/content/en/us/td/docs/solutions/Enterprise/Data_Center/ACE_FWSM.html),瞭 解更多有關使用此類其他模組時如何最佳化FWSM配置的詳細資訊。

#### <span id="page-4-0"></span>FWSM配置

1. **為FWSM配置介面** — 在允許流量通過FWSM之前,需要配置介面名稱和IP地址。您還應更改 預設安全級別,預設值為0。如果您在內部命名了一個介面,但未明確設定安全級別,則 FWSM會將安全級別設定為100。**注意:**每個介面的安全級別必須介於0(最低)到100(最高 )之間。 例如,您應將最安全的網路(例如內部主機網路)分配到100級,而連線到 Internet的外部網路可以是0級。其他網路(例如DMZ)可以在兩者之間。可以向配置中新增任 何VLAN ID,但只有VLAN(例如10、15、20和25)可以傳遞流量,這些流量是由交換機分配 給FWSM的。使用show VLAN命令以檢視指派給FWSM的所有VI AN。

```
interface vlan 20
    nameif outside
     security-level 0
    ip address 192.168.1.2 255.255.255.0
interface vlan 10
    nameif inside
     security-level 100
     ip address 10.1.1.1 255.255.255.0
interface vlan 15
    nameif dmz1
     security-level 60
     ip address 192.168.2.1 255.255.255.224
interface vlan 25
     nameif dmz2
     security-level 50
```
提示:在nameif <name> 命令中,name是一個最多包含48個字元的文本字串,不區分大小寫 。如果用新值重新輸入此命令,則可以更改名稱。請勿輸入no形式,因為該命令會導致引用該 名稱的所有命令被刪除。

#### 配置預設路由: 2.

**route outside 0.0.0.0 0.0.0.0 192.168.1.1**

預設路由標識FWSM向其傳送其沒有已獲取或靜態路由的所有IP資料包的網關IP地址 (192.168.1.1)。預設路由只是以0.0.0.0/0作為目標IP地址的靜態路由。標識特定目標的路由優 先於預設路由。

動態NAT將一組實際地址(10.1.1.0/24)轉換為可在目標網路上路由的對映地址池(192.168.1.20- 3. 192.168.1.50)。對映池可以包含比實際組更少的地址。當要轉換的主機訪問目標網路時

,FWSM會從對映池為其分配IP地址。僅當實際主機發起連線時,才會新增轉換。轉換僅在連 線期間進行,並且給定使用者不會在轉換超時後保留相同的IP地址。

**nat (inside) 1 10.1.1.0 255.255.255.0 global (outside) 1 192.168.1.20-192.168.1.50 netmask 255.255.255.0 access-list Internet extended deny ip any 192.168.2.0 255.255.255.0 access-list Internet extended permit ip any any access-group Internet in interface inside**

您需要建立一個ACL,以拒絕來自內部網路10.1.1.0/24的流量進入DMZ1網路 (192.168.2.0),並允許其他型別的流量通過ACL Internet應用(內部)介面進入Internet,作為 傳入流量的傳入方向。

4. **靜態NAT**建立實際地址到對映地址的固定轉換。使用動態NAT和PAT,每台主機在每次後續轉 換時使用不同的地址或埠。由於對映地址對於具有靜態NAT的每個連續連線都是相同的,並且 存在永續性轉換規則,因此,如果存在允許轉換的接入清單,靜態NAT允許目標網路上的主機 向轉換的主機發起流量。動態NAT和靜態NAT地址範圍的主要區別在於,如果存在允許連線的 訪問清單,則靜態NAT允許遠端主機發起到已轉換主機的連線,而動態NAT則不允許。使用靜 態NAT時,還需要相同數量的對映地址作為實際地址。

```
static (dmz1,outside) 192.168.1.6 192.168.2.2 netmask 255.255.255.255
static (dmz2,outside) 192.168.1.10 192.168.3.2 netmask 255.255.255.255
access-list outside extended permit tcp any host 192.168.1.10 eq http
access-list outside extended permit tcp host 192.168.1.30 host 192.168.1.6 eq pcanywhere-
data
access-list outside extended permit udp host 192.168.1.30 host 192.168.1.6 eq pcanywhere-
status
access-list inbound extended permit udp any host 216.70.55.69 range 8766 30000
access-group outside in interface outside
```
以下是所示的兩個靜態NAT語句。第一個目標是將內部介面上的實際IP 192.168.2.2轉換為外 部子網上的對映IP 192.168.1.6,前提是ACL允許從源192.168.1.30到對映IP 192.168.1.6的流 量訪問DMZ1網路中的Websense伺服器。同樣,第二個靜態NAT語句旨在將內部介面上的實 際IP 192.168.3.2轉換為外部子網上的對映IP 192.168.1.10,前提是ACL允許從Internet到對映 IP 192.168.1.10的流量訪問DMZ2網路中的Web伺服器,並且udp埠號在8766到30000的範圍 內。

5. **url-server**命令指定運行Websense URL過濾應用程式的伺服器。限制是單情景模式下的16個 URL伺服器和多模式下的4個URL伺服器,但是一次只能使用一個應用程式,即N2H2或 Websense。此外,如果更改安全裝置上的配置,則不會更新應用伺服器上的配置。此操作必 須根據供應商說明單獨完成。對HTTPS和FTP發出filter命令之前,必須配置url-server命令。 如果從伺服器清單中刪除所有URL伺服器,則也會刪除與URL過濾相關的所有過濾命令。指定 伺服器後,使用filter url命令啟用URL過濾服務。

**url-server (dmz1) vendor websense host 192.168.2.2 timeout 30 protocol TCP version 1 connections 5**

filter url命令允許阻止從您使用Websense過濾應用程式指定的全球資訊網URL訪問出站使用者 。

**filter url http 10.1.1.0 255.255.255.0 0 0**

### FWSM配置

*!--- Output Suppressed* interface vlan 20 nameif outside security-level 0 ip address 192.168.1.2 255.255.255.0 interface vlan 10 nameif inside security-level 100 ip address 10.1.1.1 255.255.255.0 interface vlan 15 nameif dmz1 security-level 60 ip address 192.168.2.1 255.255.255.224 interface vlan 25 nameif dmz2 securitylevel 50 ip address 192.168.3.1 255.255.255.224 passwd fl0wer enable password treeh0u\$e route outside 0 0 192.168.1.1 1 url-server (dmz1) vendor websense host 192.168.2.2 timeout 30 protocol TCP version 1 connections 5 url-cache dst 128 filter url http 10.1.1.0 255.255.255.0 0 0 *!--- When inside users access an HTTP server, FWSM consults with a !--- Websense server in order to determine if the traffic is allowed.* nat (inside) 1 10.1.1.0 255.255.255.0 global (outside) 1 192.168.1.20-192.168.1.50 netmask 255.255.255.0 *!--- Dynamic NAT for inside users that access the Internet* static (dmz1,outside) 192.168.1.6 192.168.2.2 netmask 255.255.255.255 *!--- A host on the subnet 192.168.1.0/24 requires access to the Websense !--- server for management that use pcAnywhere, so the Websense server !--- uses a static translation for its private address.* static (dmz2,outside) 192.168.1.10 192.168.3.2 netmask 255.255.255.255 *!--- A host on the Internet requires access to the Webserver, so the Webserver !--- uses a static translation for its private address.* access-list Internet extended deny ip any 192.168.2.0 255.255.255.0 access-list Internet extended permit ip any any accessgroup Internet in interface inside *!--- Allows all inside hosts to access the outside for any IP traffic, !--- but denies them access to the dmz1* access-list outside extended permit tcp any host 192.168.1.10 eq http *!--- Allows the traffic from the internet with the destination IP address !--- 192.168.1.10 and destination port 80* access-list outside extended permit tcp host 192.168.1.30 host 192.168.1.6 eq pcanywhere-data accesslist outside extended permit udp host 192.168.1.30 host 192.168.1.6 eq pcanywhere-status *!--- Allows the management host 192.168.1.30 to use !--- pcAnywhere on the Websense server* access-list inbound extended permit udp any host 216.70.55.69 range 8766 30000 *!--- Allows udp port number in the range of 8766 to 30000.* accessgroup outside in interface outside access-list WEBSENSE

extended permit tcp host 192.168.2.2 any eq http accessgroup WEBSENSE in interface dmz1 *!--- The Websense server needs to access the Websense !--- updater server on the outside. !--- Output Suppressed*

## <span id="page-7-0"></span>驗證

使用本節內容,確認您的組態是否正常運作。

[輸出直譯器工具](https://www.cisco.com/cgi-bin/Support/OutputInterpreter/home.pl)(僅供[已註冊客](//tools.cisco.com/RPF/register/register.do)戶使用)(OIT)支援某些show命令。使用OIT檢視show指令輸出的分析 。

根據您的作業系統檢視模組資訊,以驗證交換機是否確認FWSM並已使其聯機:Cisco IOS軟 1. 體:

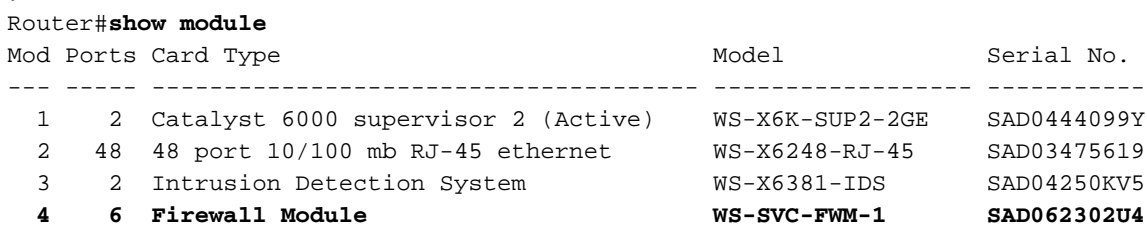

#### Catalyst OS軟體:

Console>**show module [mod-num]**

The following is sample output from the show module command:

Console> show module

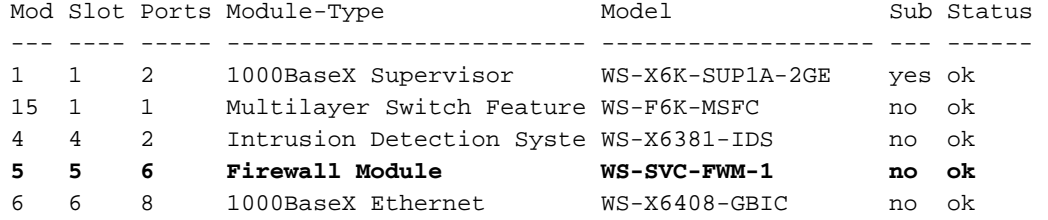

- 註:show module命令顯示FWSM的六個埠。這些是作為EtherChannel組合在一起的內部埠。
- Router#**show firewall vlan-group** Group vlans ----- ------ 1 10,15,20 51 70-85 52 100 2. Router#**show firewall module** Module Vlan-groups 5 1,51 3.
	- 8 1,52
- 4. 輸入作業系統的命令以檢視當前引導分割槽:Cisco IOS軟體:

Router#**show boot device [mod\_num]**

#### 範例:

Router#**show boot device** [mod:1 ]: [mod:2 ]: [mod:3 ]: [mod:4 ]: cf:4 [mod:5 ]: cf:4

[mod:6 ]: [mod:7 ]: cf:4 [mod:8 ]: [mod:9 ]: Catalyst OS軟體:

Console> (enable) **show boot device mod\_num**

#### 範例:

Console> (enable) **show boot device 6** Device BOOT variable = cf:5

## <span id="page-8-0"></span>疑難排解

本節提供的資訊可用於對組態進行疑難排解。

1. **設定預設引導分割槽** — 預設情況下,FWSM從**cf**:4應**用程式分割槽**引導。但是,您可以選擇從 cf:5應用程式分割槽引導或引導到cf:1維護分割槽。要更改預設引導分割槽,請輸入作業系統的 命令:Cisco IOS軟體:

Router(config)#**boot device module mod\_num cf:n**

其中n為1(維護)、4(應用程式)或5(應用程式)。Catalyst OS軟體: Console> (enable) **set boot device cf:n mod\_num**

其中n為1(維護)、4(應用程式)或5(應用程式)。

2. **重置Cisco IOS軟體中的FWSM —** 要重置FWSM,請輸入以下命令: Router#**hw-module module mod\_num reset [cf:n] [mem-test-full]**

cf:n引數是分割槽,可以是1(維護)、4(應用程式)或5(應用程式)。 如果不指定分割槽 ,則使用預設分割槽,通常為**cf:4。mem-test-full**選項運行完全記憶體測試,大約需要6分鐘。 範例: Router#**hw-mod module 9 reset**

Proceed with reload of module? [confirm] y % reset issued for module 9 Router# 00:26:55:%SNMP-5-MODULETRAP:Module 9 [Down] Trap 00:26:55:SP:The PC in slot 8 is shutting down. Please wait ...

#### 對於Catalyst OS軟體:

Console> (enable) **reset mod\_num [cf:n]**

其中**cf:n**是分割槽,可以是1(維護)、4(應用程式)或5(應用程式)。 如果不指定分割槽 ,則使用預設分割槽,通常為cf:4。

注意:無法在FWSM上配置NTP,因為它從交換機獲取其設定。

### <span id="page-8-1"></span>問題:無法將VLAN通訊量從FWSM傳遞到IPS感測器4270

無法將通訊量從FWSM傳遞到IPS感測器。

### <span id="page-8-2"></span>解決方案

為了強制流量通過IPS,關鍵是要建立輔助VLAN,以便有效地將一個當前VLAN分為兩個,然後將 它們橋接在一起。使用VLAN 401和501檢查此範例以說明:

- 如果要掃描主VLAN 401上的**流量,**請建立另一個VLAN 501(輔助VLAN)。 然後禁用VLAN介 面401,401中的主機當前將其用作預設網關。
- 接下來,使用您之前在VLAN 401介面上禁用的*地址*啟用VLAN 501介面。
- 將其中一個IPS介面放在VLAN 401中,將另一個放在VLAN 501中。

您只需將VLAN 401的預設網關移動到VLAN 501上。如果存在,您需要對VLAN進行類似的更改。 請注意,VLAN本質上與LAN網段類似。預設網關可以位於與使用它的主機不同的線路上。

### <span id="page-9-0"></span>FWSM中的無序資料包問題

如何解決FWSM中的無序資料包問題?

## <span id="page-9-1"></span>解決方案

在全域性配置模式下發出[sysopt np completion-unit命](//www.cisco.com/en/US/docs/security/fwsm/fwsm40/command/reference/s8.html#wp2759328)令,以解決FWSM中的無序資料包問題。此命 令是在FWSM版本3.2(5)中匯入,並確保按照接收資料包的相同順序轉發資料包。

### <span id="page-9-2"></span>問題:無法通過防火牆傳遞非對稱路由的資料包

您無法通過防火牆傳遞非對稱路由的資料包。

## <span id="page-9-3"></span>解決方案

在類配置模式下發出[set connection advanced-options tcp-state-bypass](//www.cisco.com/en/US/docs/security/fwsm/fwsm40/command/reference/s1.html#wp2727088) 命令,以便通過防火牆傳遞 非對稱路由資料包。此命令是在FWSM版本3.2(1)中匯入。

## <span id="page-9-4"></span>FWSM中的Netflow支援

FWSM是否支援Netflow?

## <span id="page-9-5"></span>解決方案

FWSM不支援Netflow。

## <span id="page-9-6"></span>相關資訊

- [Cisco Catalyst 6500系列防火牆服務模組支援頁面](//www.cisco.com/en/US/products/hw/modules/ps2706/ps4452/tsd_products_support_model_home.html?referring_site=bodynav)
- [Cisco Catalyst 6500系列交換器支援頁面](//www.cisco.com/en/US/products/hw/switches/ps708/tsd_products_support_series_home.html?referring_site=bodynav)
- [Cisco 7600系列路由器支援頁面](//www.cisco.com/en/US/products/hw/routers/ps368/tsd_products_support_series_home.html?referring_site=bodynav)
- [解釋了FWSM TCP攔截和SYN cookie](https://supportforums.cisco.com/docs/DOC-12747?referring_site=bodynav)
- [技術支援與文件 Cisco Systems](//www.cisco.com/cisco/web/support/index.html?referring_site=bodynav)